## Compaq Evo Desktop D300 and D500 Desktop Models

Illustrated Parts Map

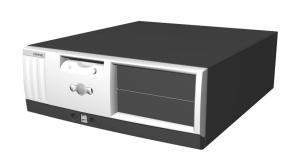

# COMPAQ

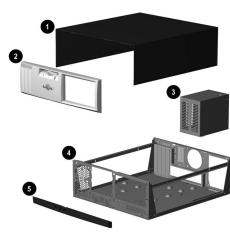

### System Unit

| 1 Computer cover No |                                 | Not spared |
|---------------------|---------------------------------|------------|
| 2                   | Front bezel assembly            | 257401-001 |
| 3                   | Power supply, PFC, dual voltage | 244166-001 |
| 4                   | Chassis/basepan                 | Not spared |
| 5                   | Front panel I/O accent          | 254288-001 |

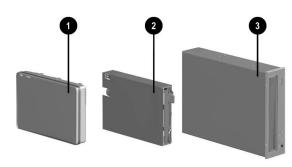

### Mass Storage Devices

|   | · · · · · · • • · · · · · · · · · · · ·  |            |
|---|------------------------------------------|------------|
| 1 | 20 GB. UATA, (100/5400) Quiet hard drive | 254451-001 |
| * | 20 GB, UATA, (100/7200) Quiet hard drive | 180476-001 |
|   | 20 GB, UATA, (100/7200) Quiet hard drive | 260671-001 |
| * | 40 GB, UATA, (100/5400) Hard drive       | 236921-001 |
| * | 40 GB, UATA, (100/7200) Hard drive       | 202904-001 |
| * | 40 GB, UATA, (100/7200) Hard drive       | 260672-001 |
| * | 60 GB, UATA, (100/7200) Hard drive       | 232022-001 |
| * | 60 GB, UATA, (100/7200) hard drive       | 260673-001 |
| * | 36 GB U3 SCSI (10K) hard drive           | 192197-001 |
| 2 | Diskette drive w/o button, carbon        | 237180-001 |
| 3 | 48X CD-ROM drive, carbon                 | 232320-001 |
| * | 10/10/40X CD-RW drive, carbon            | 246691-001 |
| * | 16X DVD-ROM drive, carbon                | 232319-001 |
| * | Zip 250 drive, carbon                    | 232317-001 |

<sup>\*</sup>Not shown

### Documentation and Software (not illustrated)

| Illustrated Parts Map       | 265814-001 |
|-----------------------------|------------|
| Service Reference Guide     | 259968-001 |
| Quick Troubleshooting Guide | 153837-001 |

© 2002 Compaq Information Technologies Group, L.P.

Compaq, the Compaq logo, and Evo are trademarks of Compaq Information Technologies Group, L.P. All other product names mentioned herein may be trademarks of their respective companies.

Intel, Pentium, and Celeron are trademarks of Intel Corporation in the United States and other countries.

Compaq shall not be liable for technical or editorial errors or omissions contained herein. The information in this document is provided "as is" without warranty of any kind and is subject to change without notice. The warranties for Compaq products are set forth in the express limited warranty statements accompanying such products. Nothing herein should be construed as constituting an additional warranty.

April 2002

Document Part Number 265763-003

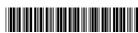

Spare Part Number 265814-001

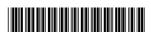

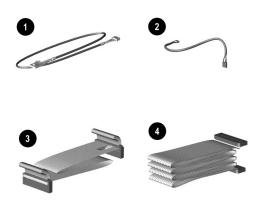

#### Cables

| 1 | Audio cable (use with 256210-001)       | 255440-001 |
|---|-----------------------------------------|------------|
| 2 | USB cable (use with 256210-001)         | 255439-001 |
| 3 | Diskette drive cable                    | 257309-001 |
| 4 | UATA hard drive cable, 10" (108950-037) | 257047-001 |
| * | UATA hard drive cable, 14" (108950-038) | 257048-001 |
| * | Power switch cable with switch and LEDs | 257049-001 |
| * | Solenoid cable assy (244168-001)        | 255438-001 |
| * | SCSI LED cable                          | 247485-001 |
| * | SCSI data cable                         | 158277-001 |

<sup>\*</sup>Not shown

### Keyboards (not illustrated)

| Internet Basic Smart Card |      | 164996-xxx<br>240441-xxx |      |
|---------------------------|------|--------------------------|------|
|                           |      |                          |      |
| Belgian                   | -181 | Latin American Spanish   | -161 |
| Brazilian Portuguese      | -201 | Norwegian                | -191 |
| BHCSY*                    | -B41 | Polish                   | **   |
| Czech                     | -221 | Portuguese               | -131 |
| Danish                    | -081 | Russian                  | -251 |
| Dutch/Netherlands         | **   | Slovakian                | -231 |
| Finnish                   | -351 | Spanish                  | -071 |
| French                    | -051 | Swedish                  | -101 |
| French-Canadian           | -121 | Swiss                    | -111 |
| German                    | -041 | Taiwanese                | -AB1 |
| Greek                     | -151 | Thai                     | -281 |
| Hungarian                 | -211 | Turkish                  | -141 |
| Italian                   | -061 | United Kingdom           | -031 |
| Japanese                  | -191 | U.S.                     | -001 |
| Korean (Hanguel)          | -AD1 | -                        |      |

<sup>\*</sup>Bosnia-Herzegovina, Croatia, Slovenia, and Yugoslavia \*\*Use -B31 for 240441-xxx, use -002 for 164996-xxx

### Miscellaneous Screw Kit (not illustrated)

| M | iscellaneous Screw Kit, includes:                                                  | 257050-001         |
|---|------------------------------------------------------------------------------------|--------------------|
|   | 6-32 x 1/4 hi-top, thread-forming screw with s (192308-001)                        | serrations (5 ea.) |
|   | 6-19 x 5/16 hi-top, taptite screw with captive v (114399-069)                      | washer (1 ea.)     |
|   | 6-32 x 3/16 hi-top, thread-forming screw with (192308-003)                         | serrations (4 ea.) |
|   | 6-32 x 3/16 button head tamper-resistant, tapti<br>serrations (1 ea.) (296769-002) | te screw with      |
|   | .197 dia x 17 TPI x 0.5 lg, plastite flathead, Ph (247481-001)                     | nillips (4 ea)     |
|   | M3 x 5 mm hi-top, taptite screw with serration                                     | ns (4 ea)          |

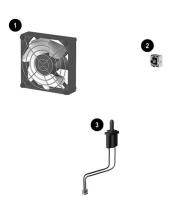

#### Miscellaneous Parts

| 1   | Fan, chassis                                                   | 265953-001 |
|-----|----------------------------------------------------------------|------------|
| 2   | Power switch holder                                            | 224849-001 |
| *   | Battery                                                        | 153099-001 |
| *   | Speaker                                                        | 192518-001 |
| *   | Mouse, 2-button carbon                                         | 237241-001 |
| *   | Solenoid                                                       | 201485-001 |
| 3*  | Hood intrusion sensor (140466-004)                             | 267529-001 |
| *   | Rubber foot (4 ea)                                             | 266051-001 |
| *   | Front panel I/O accent                                         | 254288-001 |
|     | Air baffle (249633-001)                                        | 266194-001 |
| *   | Heatsink with fan, retaining clip, and alcohol pad             | 254285-001 |
| *   | Return Kit with buns (U.S.)                                    | 265808-001 |
| Mis | scellaneous plastics kit, includes:                            | 257051-001 |
| *   | Bezel blank (166775-002)                                       |            |
| *   | LED holder (1 ea) (112589-001)                                 |            |
| *   | Power switch spring (1 ea) (166837-002)(not used this product) |            |
| *   | Power supply cable clip (1 ea) (172948-001)                    |            |

\*Not shown

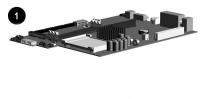

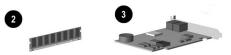

### Standard and Optional Boards

| 1    | System board                                    | 252608-001 |
|------|-------------------------------------------------|------------|
| Gra  | aphics Controllers                              |            |
| *    | nVIDIA GeForce 2 MX graphics card, 16 MB memory | 253127-001 |
| *    | nVIDIA GeForce 2 MX graphics card, 32 MB memory | 251291-001 |
| *    | Vanta 16 MB graphics card, AGP, LP              | 253126-001 |
| *    | Matrox G200 MMS graphics card                   | 171975-001 |
| *    | Matrox G450 graphics card                       | 203626-001 |
| Me   | emory Module 133MHz                             | •          |
| 2    | SDIMM, 64 MB                                    | 170080-001 |
| *    | SDIMM, 128 MB                                   | 170081-001 |
| *    | SDIMM, 256MB                                    | 192014-001 |
| *    | SDIMM, 512 MB                                   | 254283-001 |
| Inte | el Pentium 4 Processor                          | I.         |
| *    | 1.5 GHz                                         | 252918-001 |
| *    | 1.6 GHz                                         | 255434-001 |
| *    | 1.7 GHz                                         | 252919-001 |
| *    | 1.8 GHz                                         | 255435-001 |
| *    | 1.9 GHz                                         | 255436-001 |
| *    | 2.0 GHz                                         | 252920-001 |
| Otl  | ner boards                                      |            |
| *    | U3 SCSI controller                              | 158364-001 |
| *    | Modem, PCI, Lucent v90                          | 239411-001 |
| 3    | NIC, 3COM                                       | 253951-001 |
| *    | Front USB board                                 | 252610-001 |

\*Not shown

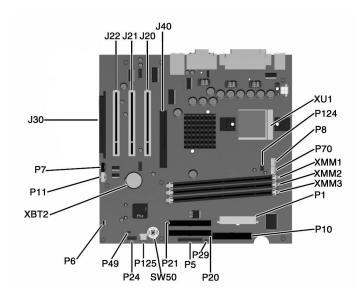

#### **System Board Connectors and Jumpers**

| J20-22 | PCI slots                                     |
|--------|-----------------------------------------------|
| J30    | PCI Extension socket                          |
| J40    | AGP/AIMM connector                            |
| P1     | Power supply connector                        |
| P5     | Power button, Power LED, and HD LED connector |
| P6     | Speaker connector                             |
| P7     | CD-ROM audio connector                        |
| P8     | Chassis fan connector                         |
| P10    | Diskette drive connector                      |
| P11    | Aux audio connector                           |
| P20    | Primary IDE connector                         |

| P21    | Secondary IDE connector                                     |
|--------|-------------------------------------------------------------|
| P24    | USB header                                                  |
| P29    | SCSI LED connector                                          |
| P49    | Password jumper (Installed = Enabled,<br>Removed = Cleared) |
| P70    | CPU fan connector                                           |
| P124   | Hood lock solenoid connector                                |
| P125   | Hood intrusion sensor                                       |
| SW50   | Clear CMOS button                                           |
| XBT2   | Battery                                                     |
| XMM1-3 | Memory sockets                                              |
| XU1    | Processor socket                                            |

#### **System Hardware Interrupts**

| IRQ | System Function              |
|-----|------------------------------|
| 0   | Timer Interrupt              |
| 1   | Keyboard                     |
| 2   | Interrupt Controller Cascade |
| 3   | Serial Port (COM B)          |
| 4   | Serial Port (COM A)          |
| 5   | Available for PCI            |
| 6   | Diskette Drive               |
| 7   | Parallel Port (LPT 1)        |

| IRQ | System Function          |
|-----|--------------------------|
| 8   | Real-Time Clock          |
| 9   | Available for PCI        |
| 10  | Available for PCI        |
| 11  | Available for PCI        |
| 12  | Mouse                    |
| 13  | Coprocessor              |
| 14  | Primary IDE Controller   |
| 15  | Secondary IDE Controller |

### Computer Diagnostic LEDs (on front of computer)

| LED        | Color | LED Activity                                                         | State/Message                        |  |
|------------|-------|----------------------------------------------------------------------|--------------------------------------|--|
| Power      | Green | On                                                                   | (S0) Computer on                     |  |
| Power      | Green | 1 blink every 1 second                                               | (S1) Normal Suspend Mode             |  |
| Power      | Green | 1 blink every 2 seconds                                              | (S3) Suspend to RAM                  |  |
| Power      | Green | 1 blink every 4 seconds                                              | (S4) Suspend to Disk (if applicable) |  |
| Power      | Clear | Off                                                                  | (S5) Computer off                    |  |
| Power      | Red   | 2 blinks 1 second apart, fol-<br>lowed by 2-second pause -<br>Repeat | CPU thermal shutdown                 |  |
| Power      | Red   | On                                                                   | CPU not installed                    |  |
| Power      | Red   | 1 blink every 1 second                                               | ROM error                            |  |
| Power      | Red   | 1 blink every 2 seconds                                              | Power supply crow bar                |  |
| Hard Drive | Green | Blinking                                                             | Hard drive activity                  |  |

### **Keyboard Diagnostic LEDs**

| LED                       | Color | LED Activity                                   | Memory error                                              |  |
|---------------------------|-------|------------------------------------------------|-----------------------------------------------------------|--|
| Num Lock                  | Green | Flashing (Beeps - 1S, 2L)                      |                                                           |  |
| Caps Lock                 | Green | Flashing (Beeps - 1L, 2S)                      | No video                                                  |  |
| Scroll Lock               | Green | Flashing (Beeps - 2L, 1S)                      | System board failure, prior to video                      |  |
| Num, Caps,<br>Scroll Lock | Green | Flash On-Off 2 times (Beeps - 1L, 3S)          | Invalid system ROM detected. ROM forces reflash.          |  |
| Num, Caps,<br>Scroll Lock | Green | On (Rising Tone)                               | ROM reflashed successfully                                |  |
| Num Lock                  | Green | On                                             | ROMPaq diskette not present, is bad, or drive not ready.* |  |
| Caps Lock                 | Green | On                                             | Enter password.                                           |  |
| Num, Caps,<br>Scroll Lock | Green | Blink On in sequence, one at a time - N, C, SL | Keyboard locked in network mode                           |  |

<sup>\*</sup> Insert valid ROMPaq diskette in drive A. Turn power switch off, then on to reflash ROM. If ROM flash is successful, all three keyboard LEDs will light up, and you will hear a rising tone series of beeps. Remove diskette and turn power off, then on to restart the computer. For more information about flashing the ROM, refer to the Troubleshooting guide.

### System Board Diagnostic Lights<sup>1</sup>

| Main Power<br>Switch Status | 3.3 V_Aux LED | 5 V_Aux/PSON LED | Power Button LED |
|-----------------------------|---------------|------------------|------------------|
| OFF <sup>2</sup>            | ON            | ON <sup>4</sup>  | OFF              |
| ON <sup>3</sup>             | ON            | OFF <sup>5</sup> | ON               |

- 1. ON and OFF state of LEDs apply only to a good, working system board with AC power applied to the power supply.
- 2. Power LED on front of computer is OFF.
  3. Power LED on front of computer is ON (Green).
- 4. 5V\_Aux is ON.
- $5.\ PSON\ is\ active = power\ supply\ is\ turned\ ON.$

#### Clearing CMOS\*

The computer's configuration (CMOS) may occasionally be corrupted. If it is, it is necessary to clear the CMOS memory using jumper SW50

To clear and reset the configuration, perform the following procedure:

- 1. Prepare the computer for disassembly.
- **CAUTION:** The power cord must be disconnected from the power source before pushing the Clear CMOS Button (NOTE: All LEDs on the board should be OFF). Failure to do so may damage the system board
- Remove the access panel (Section 4.6).
- Press the CMOS button located on the system board and keep it depressed for 5 seconds.
- Replace the access panel.
- 5. Turn the computer on.
- Run F10 Computer Setup (delete-utility) to reconfigure the system.

\*When the CMOS button is pushed or the jumper is removed, both the power-on password and the setup password become invalid because both are stored in the configuration memory. You will need to reset the passwords.

#### Disabling or Clearing the Power-On and Setup Passwords\*

- 1. Turn off the computer and any external devices, and disconnect the power cord from the power outlet.
- Remove the access panel.
- 3. Locate the header and jumper labeled E49.
- 4. Remove the jumper from pins 1 and 2. Place the jumper over pin 2 only, in order to avoid losing it.
- Replace the access panel.
- Plug in the computer and turn on power to all equipment. Allow the operating system to start. (Placing the jumper on pin 2 clears the current passwords and disables the password features.)
- $7. \hspace{0.5cm} \hbox{To re-enable the password features, repeat steps 1-3, then replace the jumper on pins 1 and 2.} \\$
- 8. Repeat steps 5-6, then establish new passwords.

Refer to the Computer Setup (F10 Setup) instructions to establish new passwords.

\*When the CMOS button is pushed or the jumper is removed, both the power-on password and the setup password become invalid because both are stored in the configuration memory. You will need to reset the passwords

#### Computer Setup (F10) Utility Features (not all features may be available)

| File     | System Information About Set Time and date Save to Diskette Restore From Diskette Set defaults and Exit Ignore Changes and Exit Save Changes and Exit                                                               |  |  |  |
|----------|----------------------------------------------------------------------------------------------------|--|--|--|
| Storage  | Device Configuration Options IDE DPS Self-Test Controller Order SCSI Narrow Termination Boot Order                                                                                                    |  |  |  |
| Security | Setup Password Power-On Password Password Options Smart Cover Smart Sensor DriveLock Master Boot Record Security Save Master Boot Record Restore Master Boot Record Device Security Network Service Boot System IDs |  |  |  |
| Power    | Energy Saver<br>Timeouts<br>Energy Saver Options                                                                                                    |  |  |  |
| Advanced | Power-On Options Onboard devices PCI Devices Bus Options Devise Options PCI VGA Configuration                                                                                                    |  |  |  |

Note: See Computer Setup (F10) Utility Guide on the Documentation Library CD.